# Speaking today:

**PRESENTER** | **Sandy Madrid**

**Aeries Trainer**

**Presenter** | **Moderator**

**Aeries Trainers**

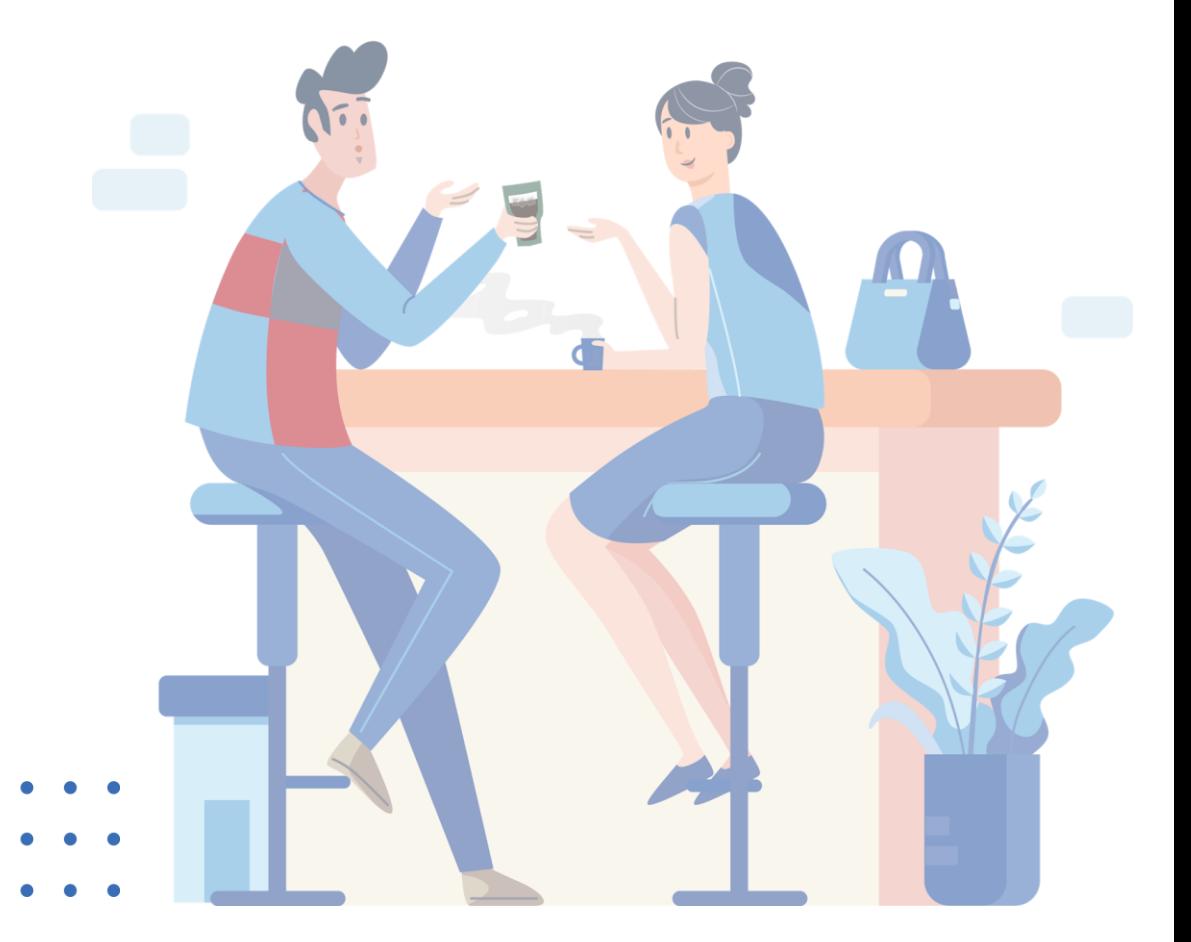

 $\pm$ 

# Q&A Fall 2 - CALPADS in Aeries Where do we go with our questions? How do we prepare the data for submission

During the Fall 2 **Submission where** do we go when various scenarios in our own LEA produce questions of Compliance or **Correction of Errors** 

Taking a logical look at your scenarios – Ask – In each scenario, what data fields are needed for submission, or what impacts Fall 2 submission.

What is needed for this Staff (SDEM), What is needed for that Staff Assignment (SASS). What is needed for the Course Sections(CRSE) and the Master Schedule data elements

Students assigned to classes (SCSE), courses, teachers on Census Date – Ask – Do these rosters of students have any other reporting need? (Attributes…)

- A-G courses get defined at the course level (course page)?
- SPED, did I indicate the Instructional Strategy (master schedule or teacher page)?
- EL did I indicate the correct Education Service and if needed, the Language of Instruction if primary language support?
- Independent Study, data fields or attributes… did the data get entered
- Or The Online course attributes?
- Or CTE attributes?
- CTE Pathways?

Each LEA has unique scenarios BUT the data fields that are required are the same for all. The data entered will convey the information or story of your LEA to CALPADS for Staff, Courses, and Students enrolled in those courses. Also, Itinerant Staff and Nonclassroom Based Staff.

Understand in Aeries where these data fields are and how are they Mapped to the CALPADS fields for compliance.

### **Need to Know SDEM**

Key areas for questions

Calculate Time in **Service** Increase by 1 for single or all staff members

**Primary School and School assignments** 

Many more questions to ask, but this is a start

**Questions**: Can this be run the automation more then once? No, once the staff years has been incremented you can only do update every 9 months Can I manually change the Years of Service if I made a mistake? Yes, you can manually change data field

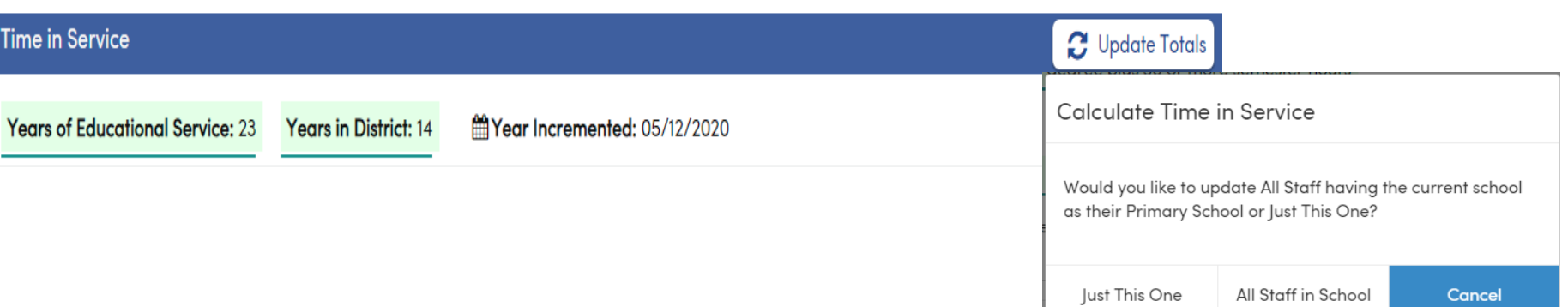

Your counts are not correct on the CALPADS reports for your Staff Members... Did you check the Primary School AND School assignments

**Primary School: Screaming Eagle High** 

School-994

School (if other than Screaming Eagle High School)

**Aeries Continuation School** 

**Flex Soaring Eagle High School** 

### **Need to Know SASS**

Key areas for questions **Reportable Staff** 

- Who are the **Certificated Staff** Members employed on Census Day?
- **Primary School of** assignment
- **Job Classification**
- **Non-Classroom** assignment
- **FTE Percentage**

More questions to ask, but this is a start

#### **Questions**:

Who do I report, only those employed on Census Day? Do I have the Staff Assignments in correctly - FTE percentage, Non-Classroom Assignment?

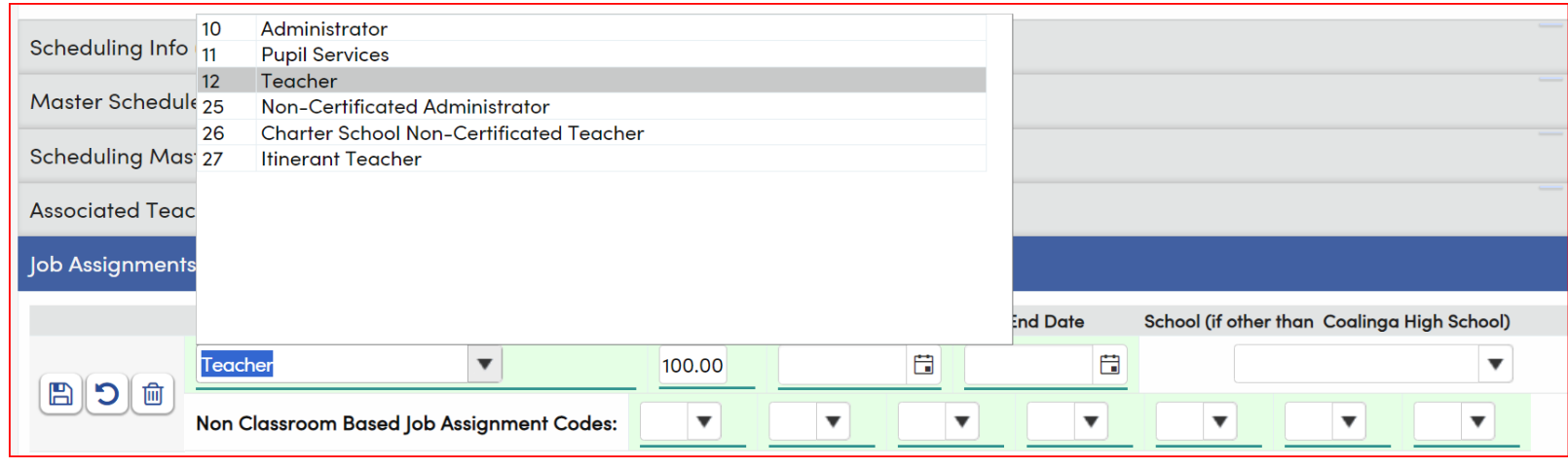

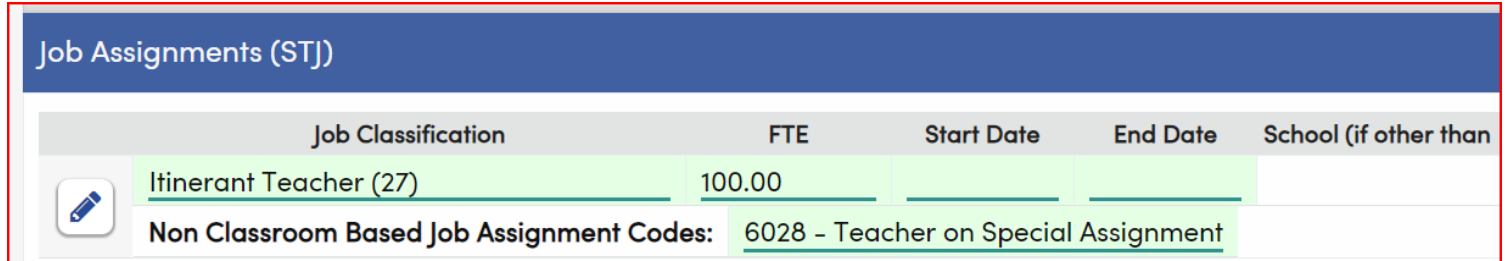

### **Question**: How do I report changes to Staff to another school or assignment?

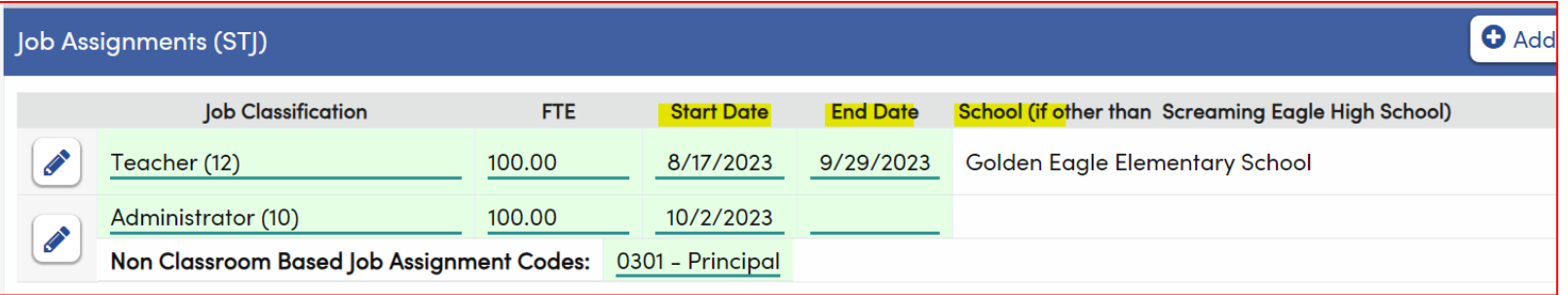

### **Need to Know CRSE**

Key areas for questions

- What are the data elements needed for the CRSE file?
- What pages and what data fields are needed in Aeries?
- It all starts with the **State Course Code!**
- To all the course attributes per section

More questions to ask, but this is a start

**Questions**: Do you have the Correct State Course Code for the Staff assigned to? Working with HR Office, did updates get entered per CalSAAS Exceptions Report for Assignment Monitoring?

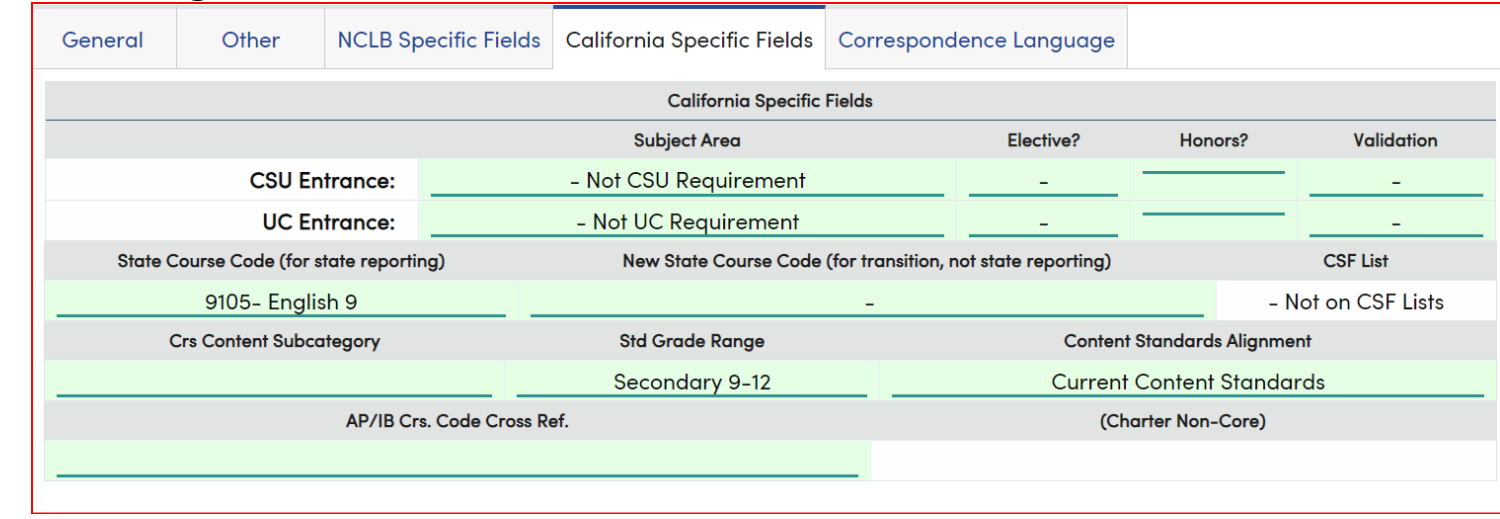

**Question**: Do you know that the course attributes are submitted via the CRSE file? *Many of these data elements are contained on Course, Master Schedule or Teacher pages of Aeries.*

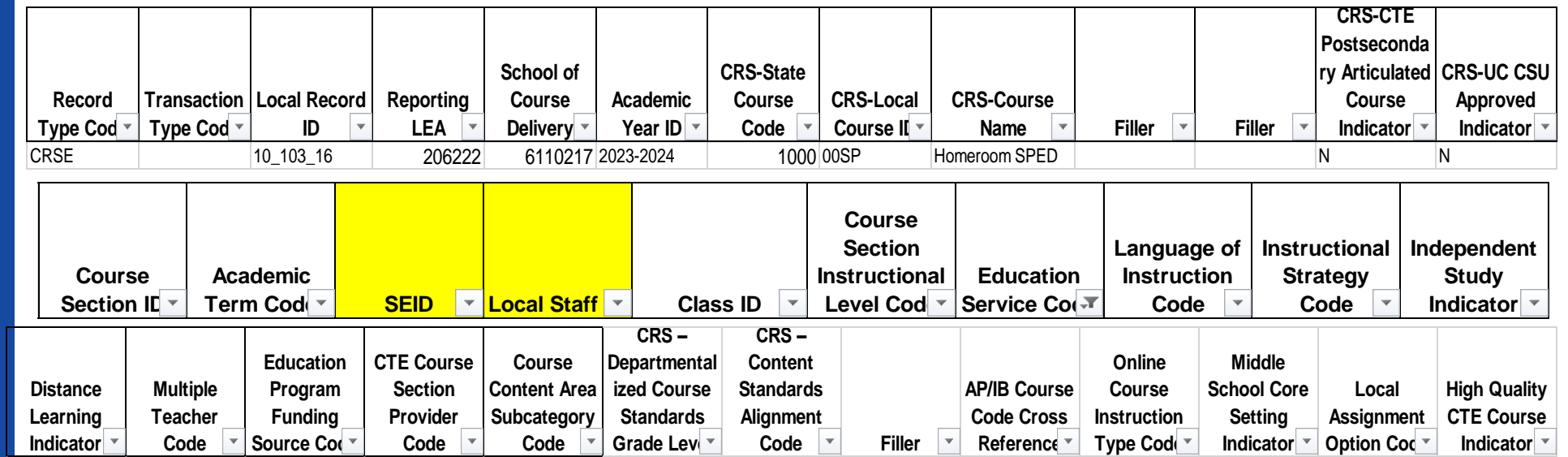

### **Need to Know SCSE**

### Key data

- Make sure to submit the files in order and that each file is posted error free before next file is submitted.
- **CRSE**
- **SCSE**

More questions to ask, but this is a start

#### **Questions**:

Do you know how this last file, SCSE, is connected to all of the other three files (SDEM, SASS and CRSE)?

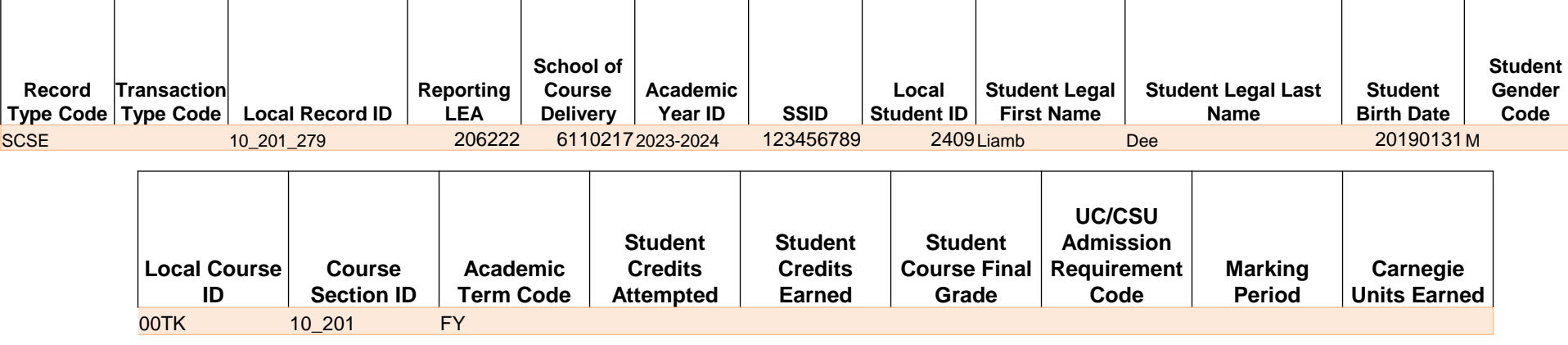

Understanding that this last file, SCSE, connects the student's (rosters) to the Course

- One thing to remember is that Fall 1 certified the Enrolled Students and their Programs on Census Day (EL or Student with Special Needs)
- Fall 2 is used to submit data to the CalSAAS system for Assignment Monitoring

Because this will be the largest file as it contains all of the student rosters assigned to Teachers the error count can be high, but it may only point back to either a Teacher or a Course

- If the Staff assigned to the course has the incorrect Job Classification this will cause the error. If you have the incorrect staff or primary school location (school of course delivery)
- A page in Aeries that can assist in clearing errors is the Course Attendance page, checking start/stop dates

**Aeries Field Mapping** 

By Page Will show fields mapped from a table view

**By Extract** Will show the mapping based upon the Extract File for all reporting.

• By Aeries page Will contain the same table mapping, but include a snapshot of the page

### **CALPADS in Aeries Basics - Field Mapping** <https://support.aeries.com/support/solutions/folders/14000116298>

The Aeries Field Mapping documents provide a great resource if you are new to CALPADS reporting for Fall 2. They provide the CALPADS Name, and the mapping to where the data is on Aeries.

For those who are familiar with Fall 2 reporting they can also provide a good resource when attempting to identify data location to assist with clearing errors

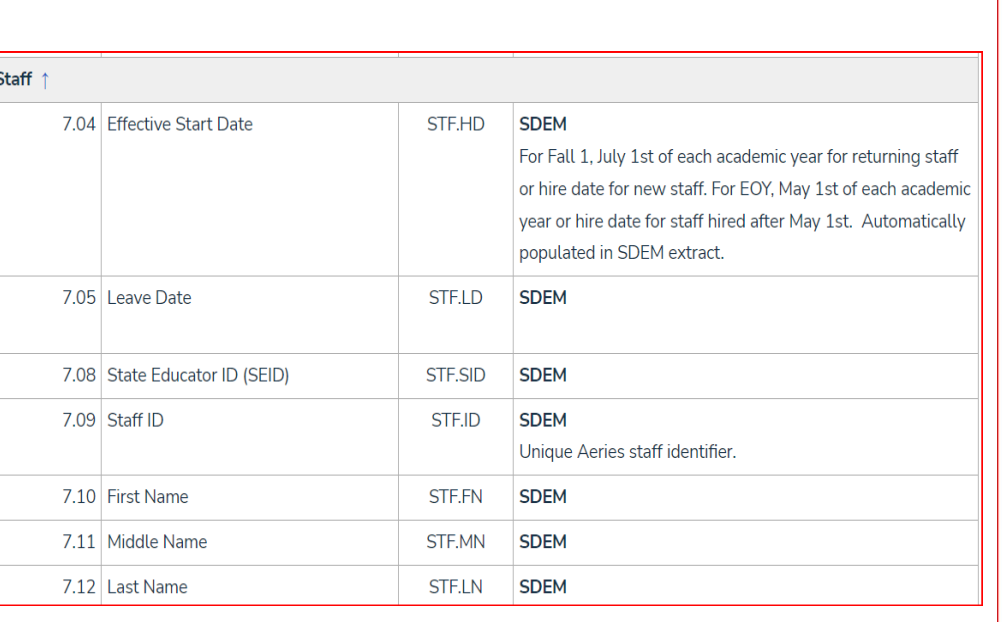

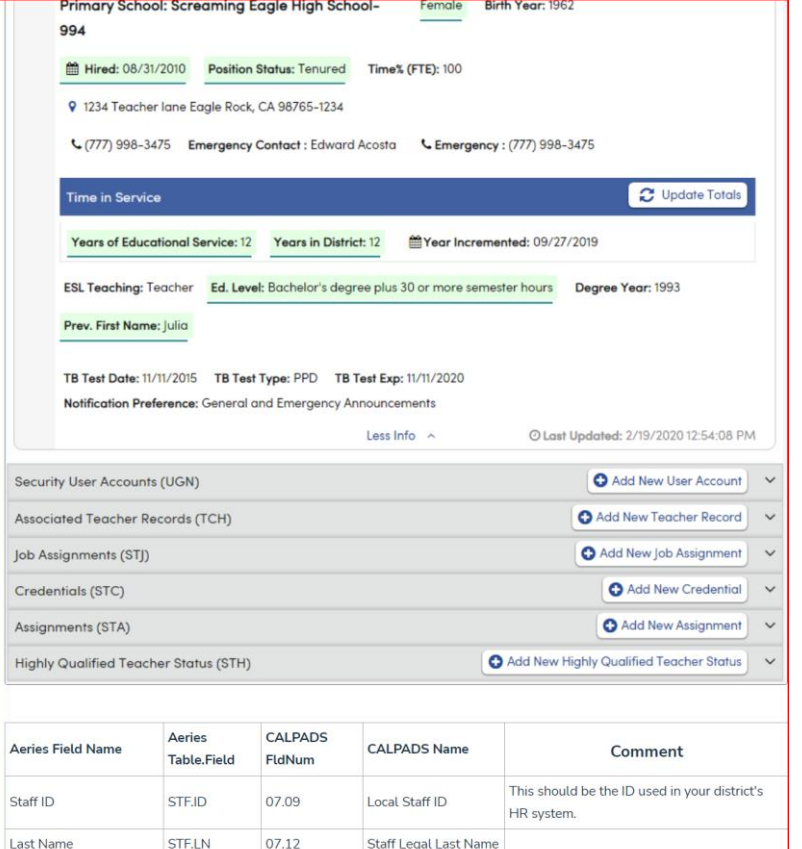

**Aeries FALL 2 Q&A** page

When on that page here you will find some questions previously addressed.

### Link:

https://support.aeries.com/sup port/solutions/articles/140001 26225-fall-2-fags

Fall 2 FAQs Modified on: Wed, Sep 14, 2022 at 12:34 PM (always check the age of the articles)

Can classified employees be included in the staff table (STF)? Should the staff table contain certificated employees only?

How is the local mapping to the CALPADS Course Group State Codes managed for a district's courses?

How is a course section or class reported that has more than one instructional strategy? How should a student be reported if on a short term independent study contract during CBEDS Information Day?

Where does a district designate that a course is a Special Education self contained class? Does a district need to identify the content with the appropriate State Course Code on a credit recovery course for Fall 2 reporting?

How should a Teacher be reported if the Teacher was on leave on Information Day? May the School Site Administrator be reported with the assignment and course enrollment? How should inactive Staff records be handled?

What does an LEA do if a teacher is on a local assignment option but that local assignment option is not available in the CALPADS Local Assignment Option code set?

LINK:

**PSTS** 

Fall 2 **Post Secondary Survey** 

\*Errors may be no longer valid or new errors not listed but many are still addressed

Link: https://support.aeries.co m/support/solutions/fol ders/14000111479

[https://support.aeries.com/support/solutions/articles/14000107394-calpads-extract-fall-](https://support.aeries.com/support/solutions/articles/14000107394-calpads-extract-fall-2-post-secondary-file-psts-)[2-post-secondary-file-psts-](https://support.aeries.com/support/solutions/articles/14000107394-calpads-extract-fall-2-post-secondary-file-psts-)

*Note: When entering the Post-Secondary Status for students, make sure to populate the PSS fields in the prior year's database at the school where the primary enrollment's final exit was recorded for the student, regardless of where the CTE Completer status was earned. It should NOT be entered into a student's secondary enrollment school.*

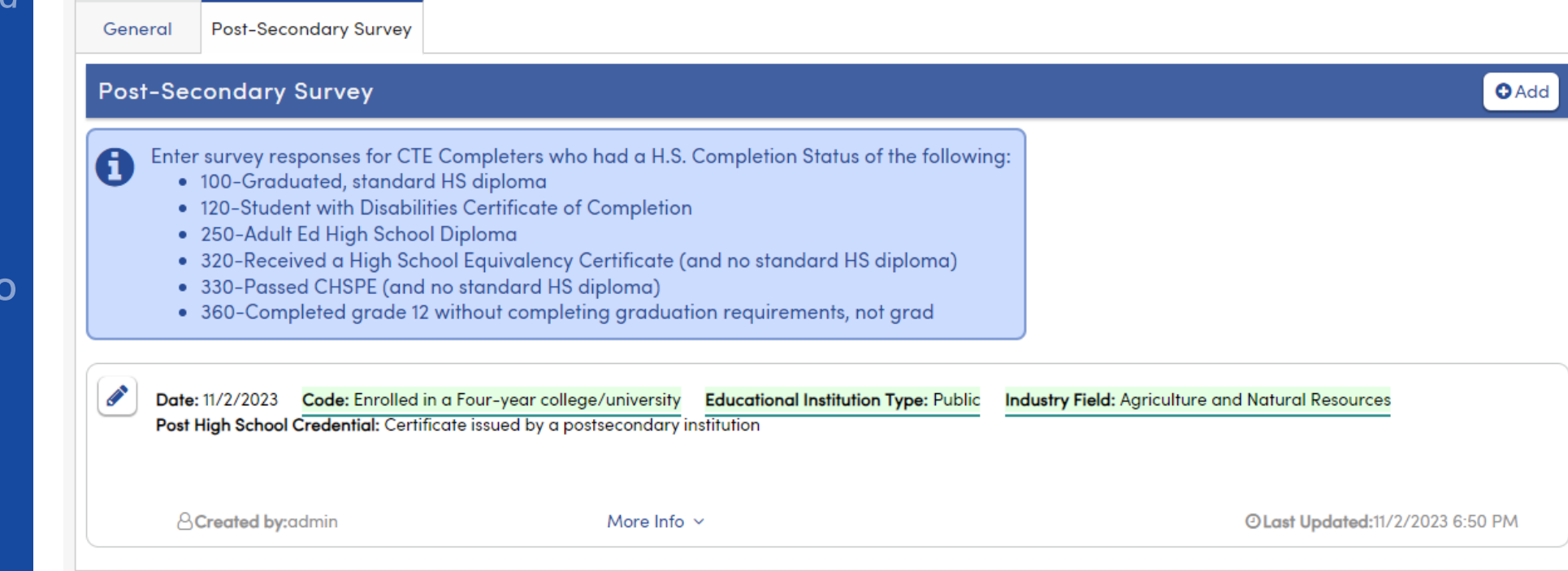

### **Need to Know Aeries FALL 2 Queries**

To aide with continued analysis of your data, listed are some suggested queries that mimic some of the certification reports that will report the data to **CALPADS** 

- Both query links will assist in looking at your data
- The second query link helps with running a query, then using the change to update course attributes

#### Links: <https://support.aeries.com/support/solutions/articles/14000082404-fall-2-queries>

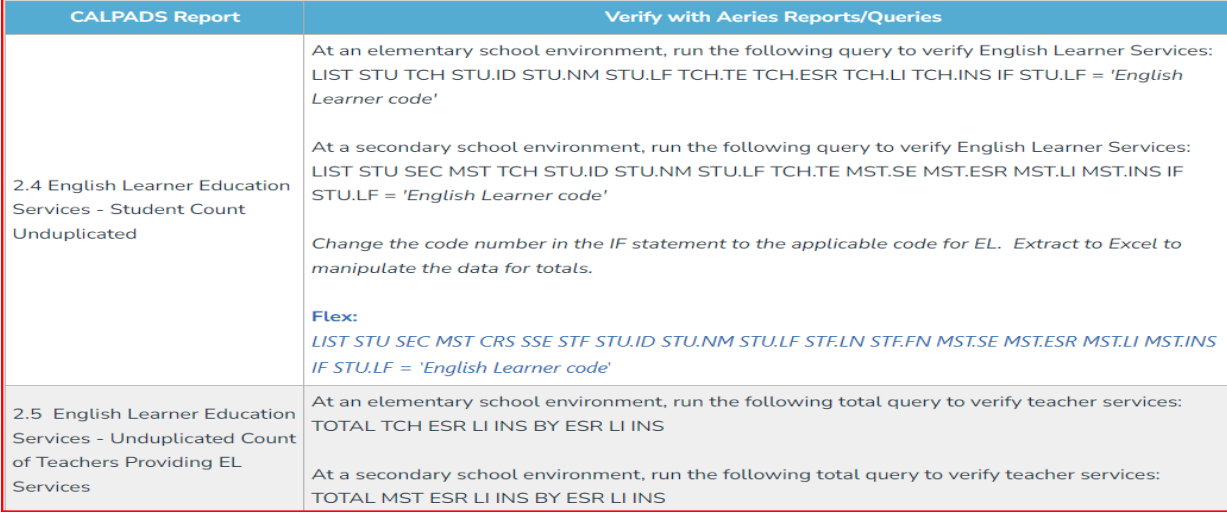

#### [https://support.aeries.com/support/solutions/articles/14000104815-course-attribute-queries-for-2019-](https://support.aeries.com/support/solutions/articles/14000104815-course-attribute-queries-for-2019-2020-transition)

#### [2020-transition](https://support.aeries.com/support/solutions/articles/14000104815-course-attribute-queries-for-2019-2020-transition)

Run this LIST query first:

LIST CRS MST TCH MST.SE MST.CN CRS.CO CRS.C3 CRS.S1 CRS.S1? TCH.TE CRS.CSC CRS.SGR CRS.CSA CRS.ACC CRS.MSC CRS.CNC BY CRS.S1

After obtaining the LIST results, click the Change button.

#### Query

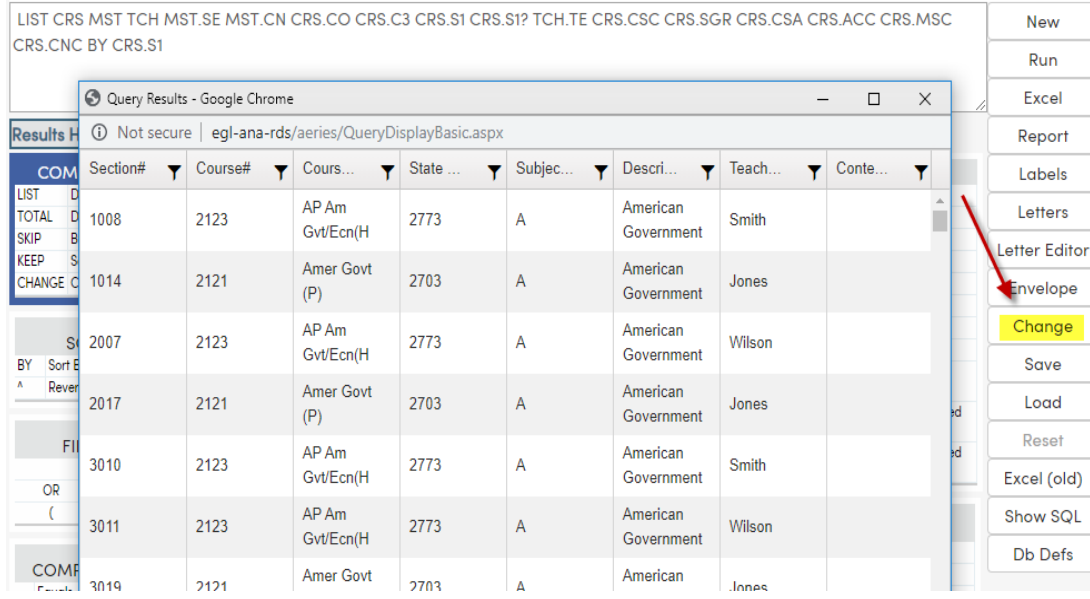

Managing Errors Resource pages

### Point to remember:

• Once all of the files (SDEM, SASS, CRSE, SCSE) are posted error free **Certification** Errors will be produced

#### Using the Common Errors documentation from Aeries <https://support.aeries.com/support/solutions/folders/14000111479>

All article categories / CALPADS / **CALPADS Common Errors** 

#### **CERT077 - No Student Course Section Data for a Primarily Enrolled Student (SCSE)**

Modified on: Thu. Dec 7, 2023 at 4:58 PM

No student course section data were submitted for an enrolled student with enrollment status of Primary. excluding Students with Disabilities on IEPs enrolled at the District Level that are not in participating Adult Age Students with Disabilities in Transition Status

 $\frac{1}{\sqrt{10}}$  Print

#### **Resolution:**

Assess the student's enrollment and Enrollment Status on Census Day. If the student 's enrollment and status are incorrect, correct the enrollment status in CAI PADS. If the student's enrollment and status are correct, determine if course section records were submitted

Course Section Enrollment records are submitted based on CAR data that overlaps Census day. Course Section Completion Records are submitted based on Transcripts

NOTE: Resolve CERT errors after the enrollment updates (SENR, SINF, SELA and SPRG) and Fall 2 submission (SDEM SASS, CRSE and SCSE) files have been posted with few to no errors. Most CERT errors are caused by file extracts that have not yet been posted error-free or from data that has not been correctly populated in Aeries

#### Using the CALPADS Documentation <https://documentation.calpads.org/Troubleshooting/ErrorList/>

#### <https://documentation.calpads.org/Training/Fall2ReportingRoadmap/#fall-2-training-resources>

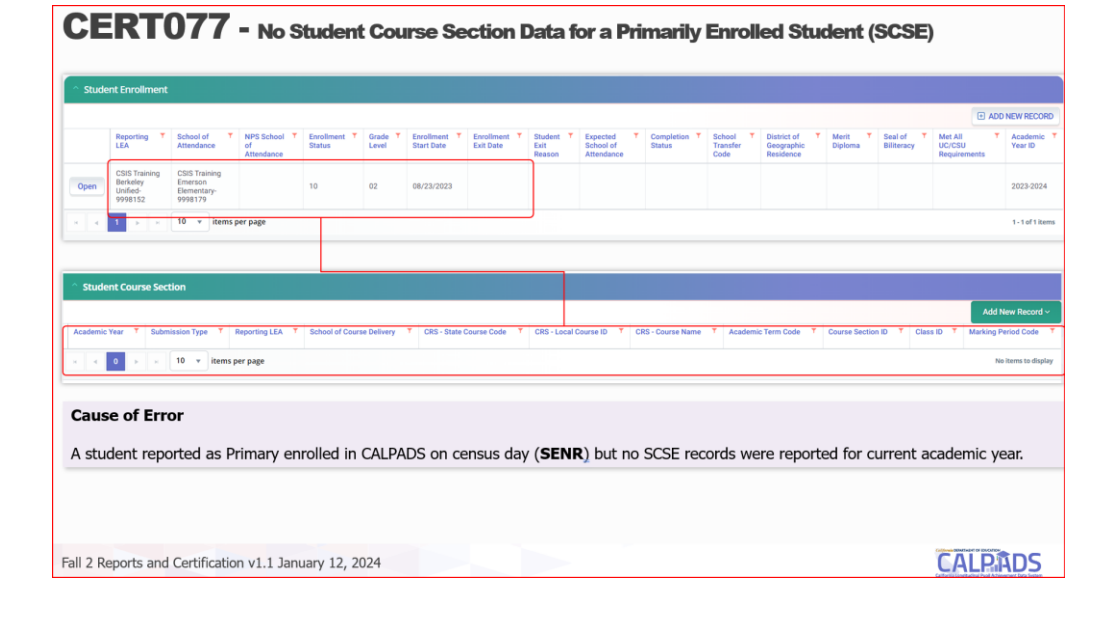

# **A** Aeries Thanks for joining us!

## Info and links

- [Good-Morning-Aeries-Survey](https://survey.alchemer.com/s3/6899809/Good-Morning-Aeries-Survey)
- [Aeries.com/aeriescon](aeries.com/aeriescon)

• [Aeries Academy](https://www.aeries.com/academy/)